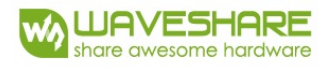

## **APPLICATION NOTE – REFERENCE DESIGN**

# MODEL NAME: 3.7inch e-Paper 2 bit B/W/DG/LG

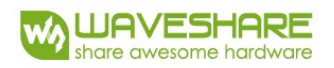

## About This Application Note

This document describes a reference design system that integrates E Ink's black, white, dark gray and light gray 3.69" display (3.7inch e-Paper). It includes an application circuit, timing information and pin assignments for the ePaper display module.

## Overview

This display is a 280x480 ePaper display with integrated timing control and power management circuitry. Each pixel on the display has the capability of showing black, white, dark gray and light gray. The 3.7inch e-Paper is ideal for applications such as signage for retail pricing.

## Device Interface

This chapter describes the interface and pin assignments of the3.7inch e-Paper panel.

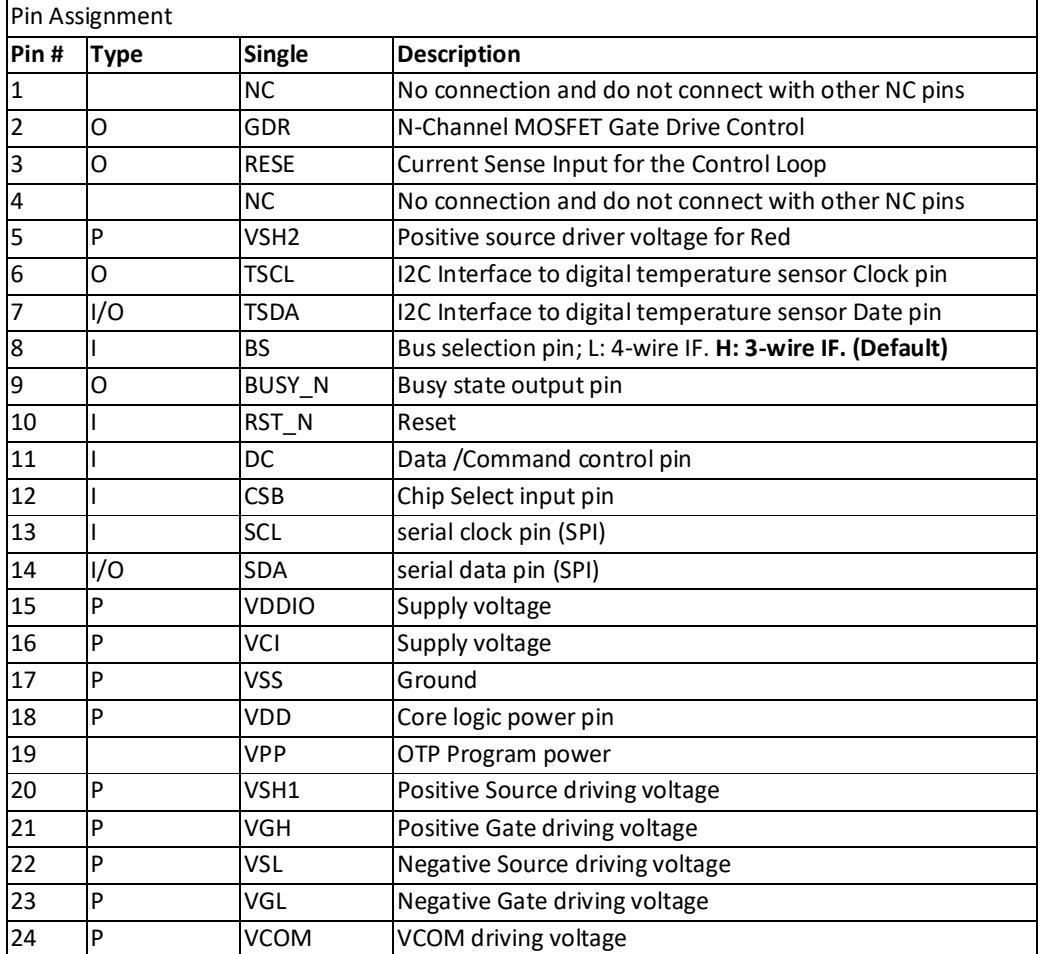

#### **Table 1 Pin descriptions for 3.7inch e-Paper**

I: Input Pin; O: Output Pin; I/O: Input/Out Pin; P: Power Pin

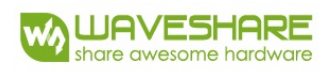

#### 3.1 3-Wire SPI and 4-Wire SPI setting

Please follow below table for SPI HW setting that you want use

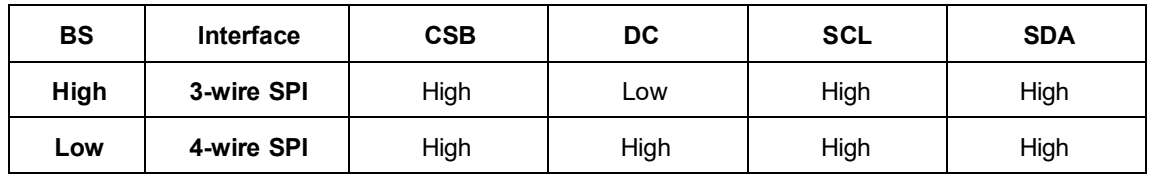

## 3.2 SPI Interface Timing

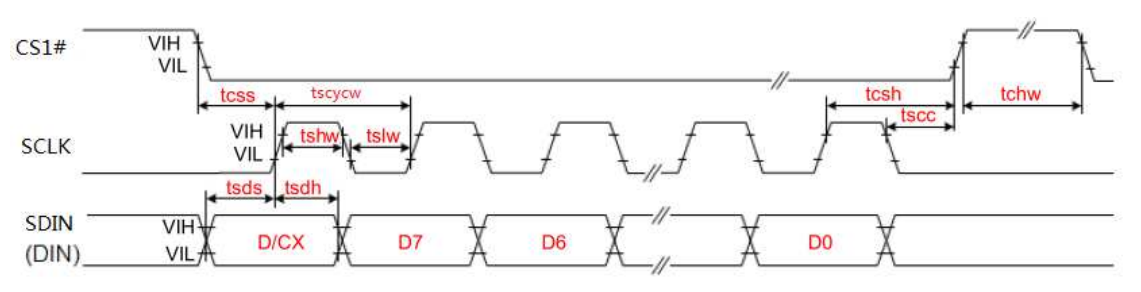

3-wire Serial Interface - Write

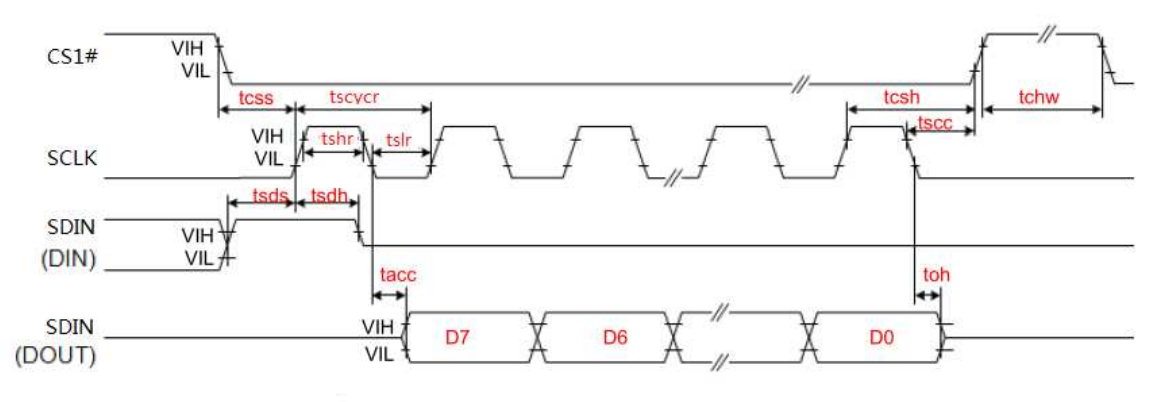

3-wire Serial Interface - Read

**Figure 1 3-wire SPI Timing Diagram**

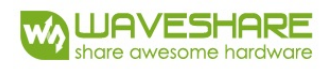

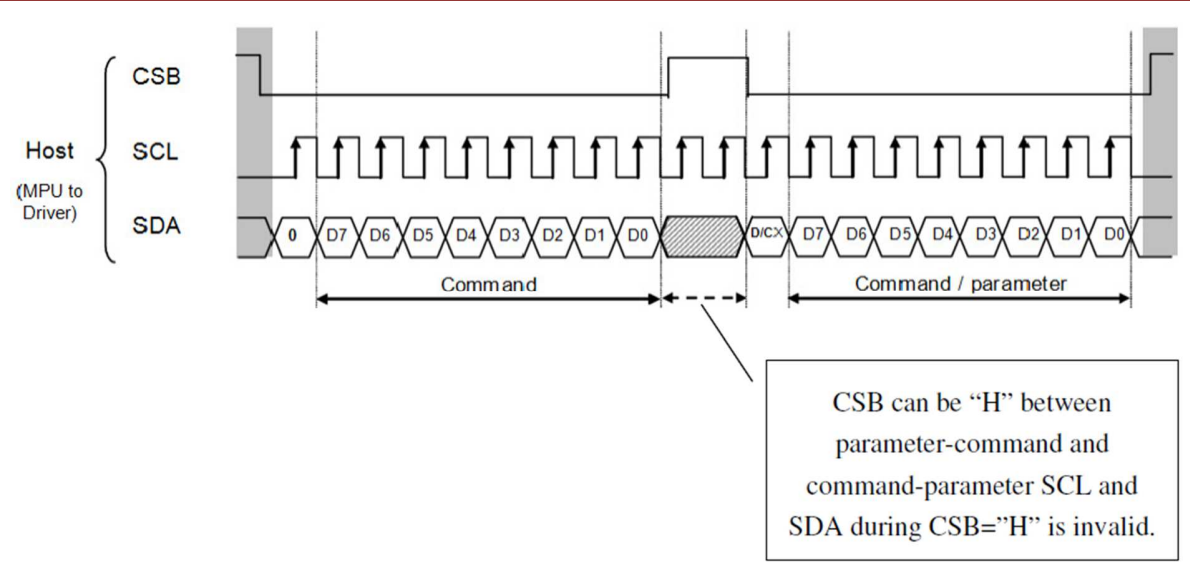

**Figure 2 Host Communications Timing Diagram**

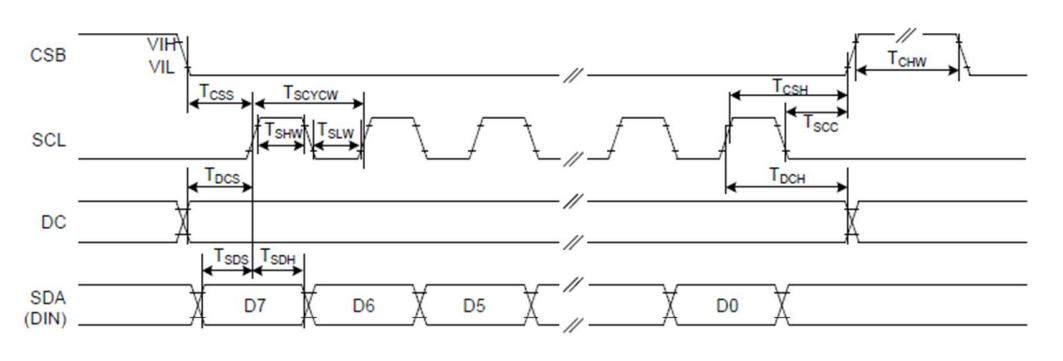

Figure: 4-wire Serial Interface Characteristics (Write mode)

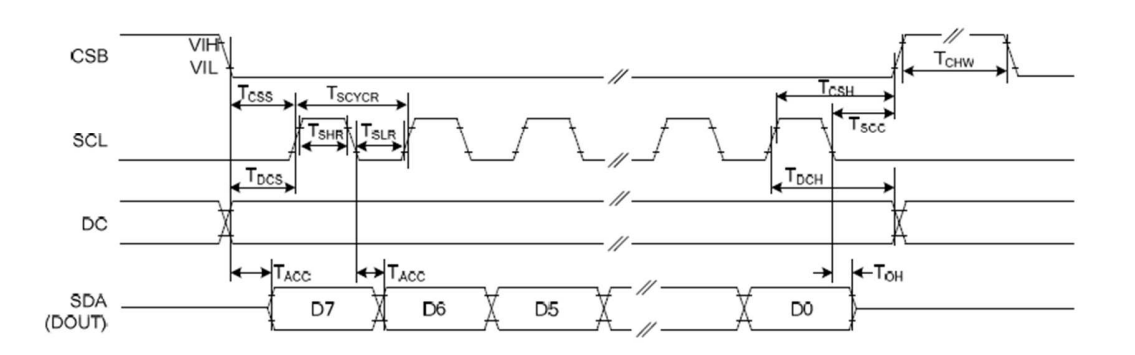

Figure: 4-wire Serial Interface Characteristics (Read mode)

#### **Figure 3 4-wire SPI Timing Diagram**

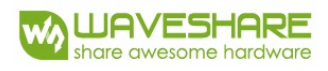

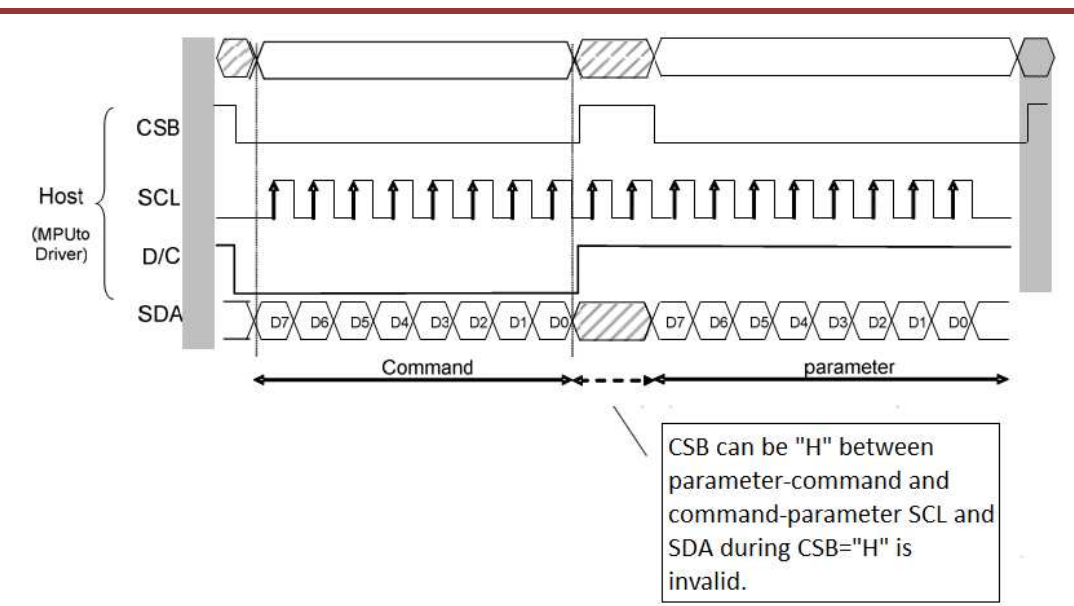

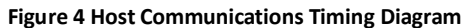

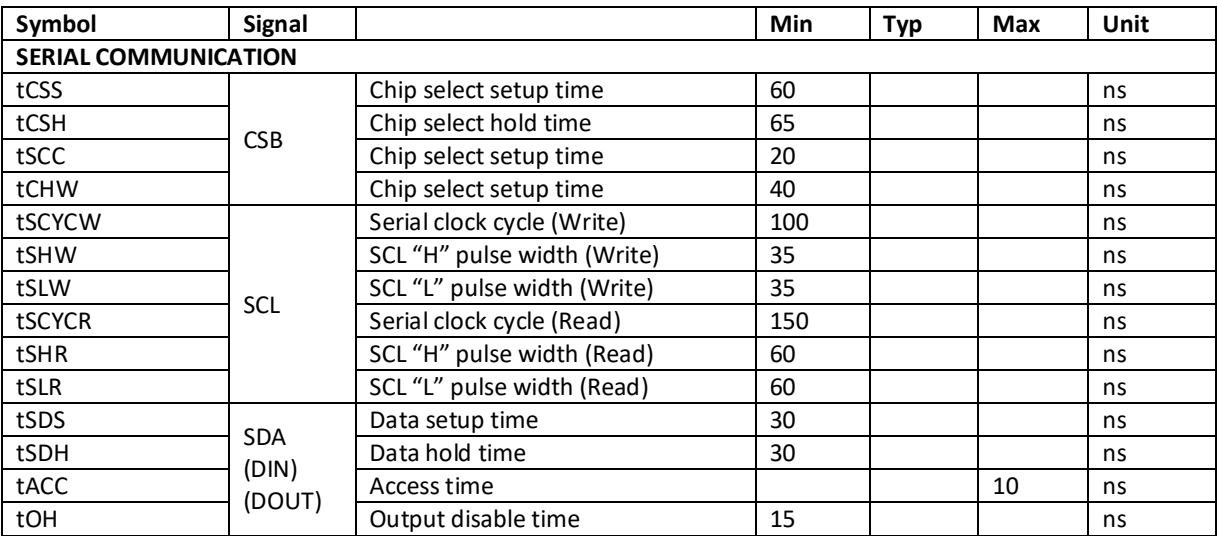

**Table 2 Timing Table**

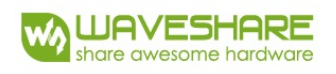

## 4 Reference circuit

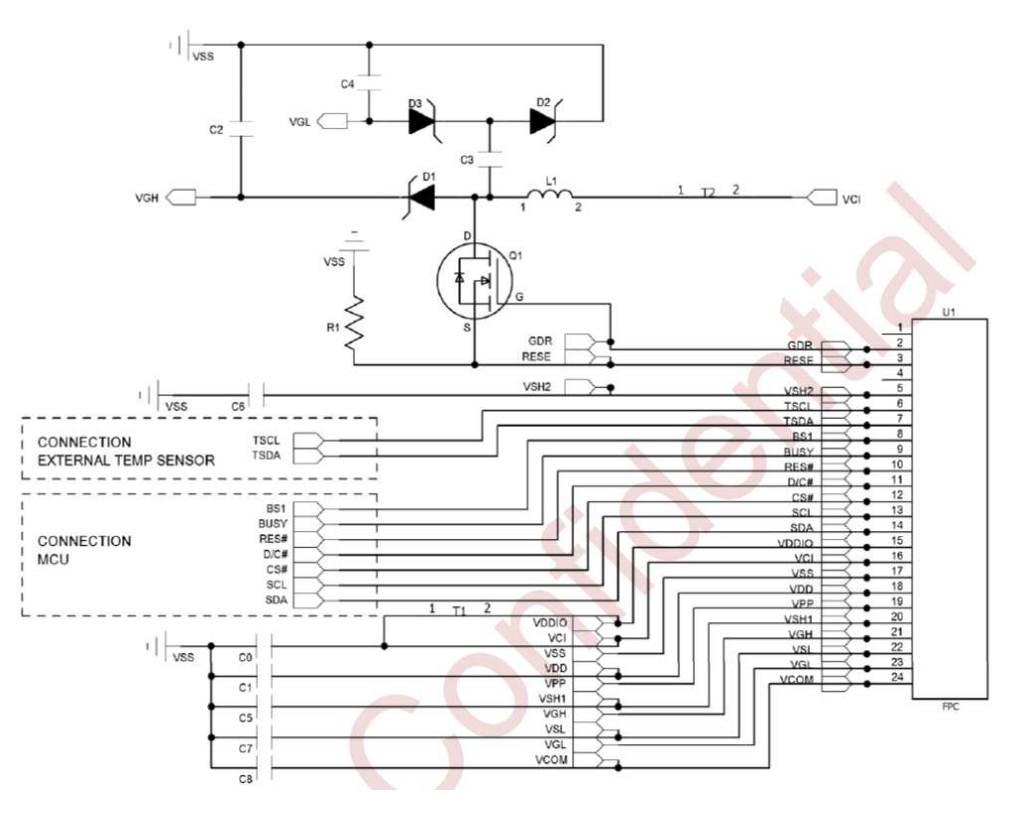

| Part Name      | Value   | Reference Part/Requirement        |
|----------------|---------|-----------------------------------|
| $CO-C1$        | 1uF     | 0603; X5R/X7R; Voltage Rating 6V  |
| $C2-C7$        | 4.7uF   | 0805; X5R/X7R; Voltage Rating 25V |
| C <sub>8</sub> | 1uF     | X7R; Voltage Rating 25V           |
| <b>R1</b>      | 2.2 Ohm | 0805: 1%                          |

**Figure 5 3.7inch e-Paper Reference Circuit**

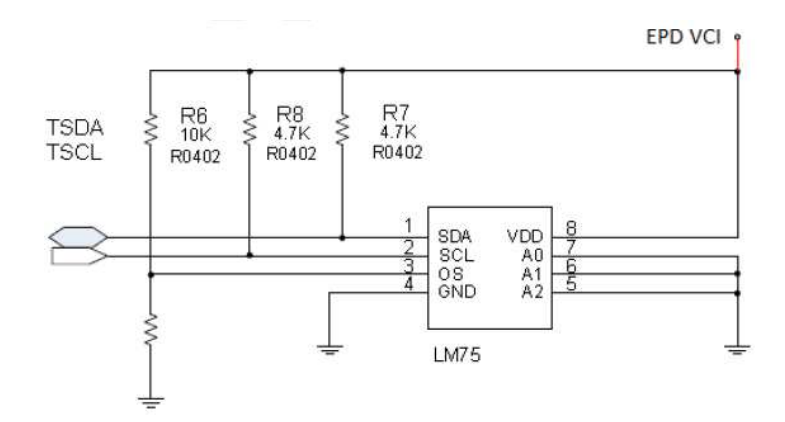

**Figure 6 Temperature Sensor Circuit (optional)** 

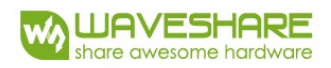

## 5 Software Programming Guide

This chapter describes image update flow of 3.7inch e-Paper. Defining the pin connection between MCU and the display is needed. The definition is customized in the file "pindefine.c" User only need to assign the MCU pins to connect the pins defined in this file. The definition is shown in figure 7. When the pin define setting is done, the display is automatically controlled by the function. The next two sections will describe the simulation of SPI transmission protocol and image update flow.

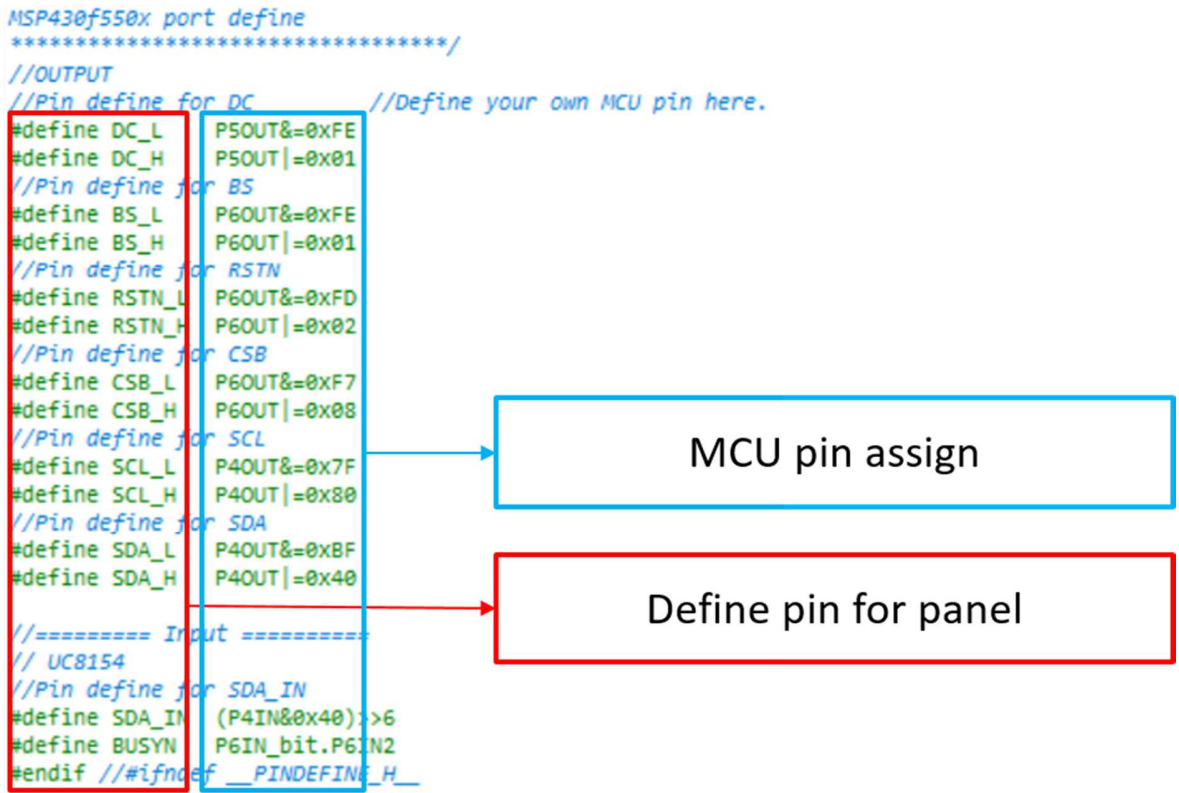

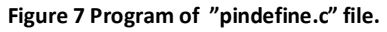

#### 5.1 EPD Software Reset

EPD software reset is include in the function " **void EPD\_Init(void)**". The setting process is illustrated in figure 10. The last step "**check\_busy"** is important for the programming sequence. The main idea is to check the device is powered up. Two functions are defined in table 5.

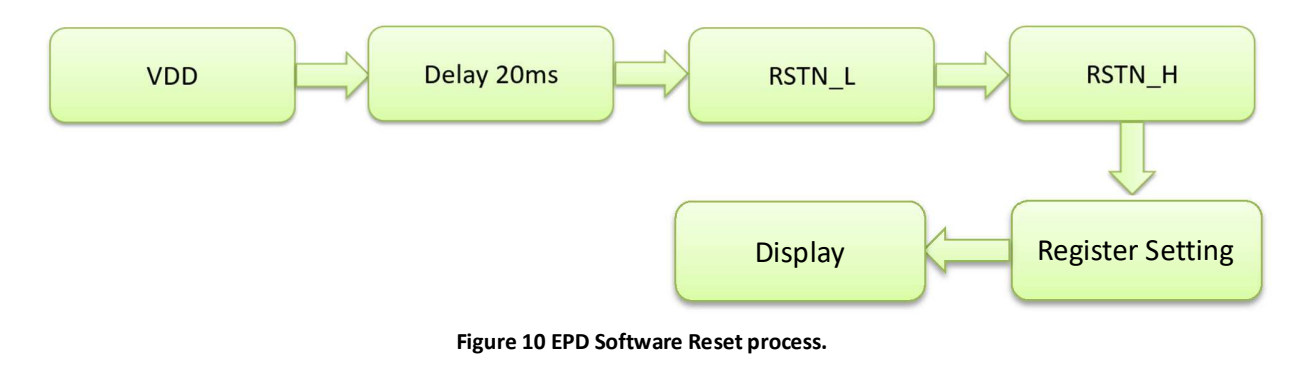

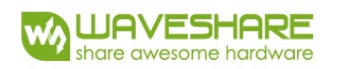

#### 5.2 Display

There are 2 image display functions, which are listed in table 6 with frame buffer settings (Ram BW and Ram Red). The display process is shown in figure 12. Frame buffer settings will be introduced next chapter.

#### **Table 5 check\_busy Function Table**

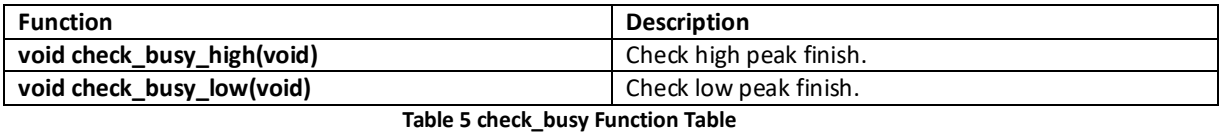

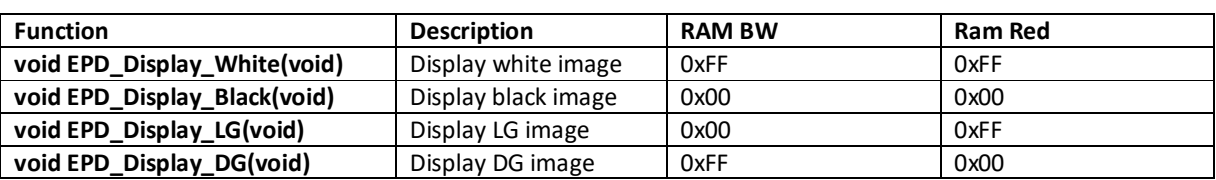

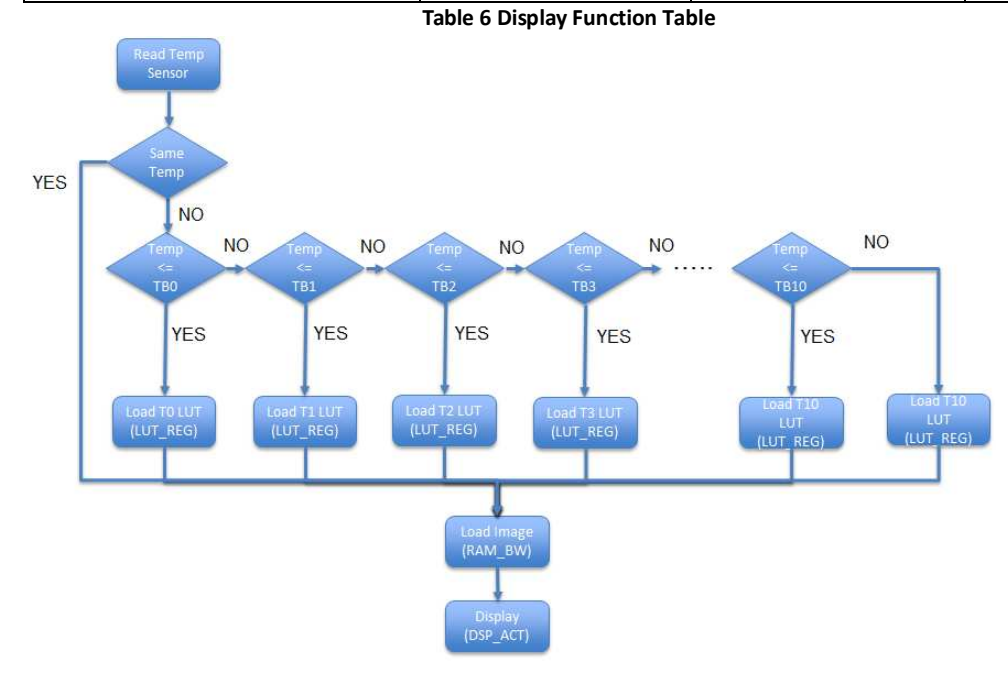

#### **Figure 12 Display process**

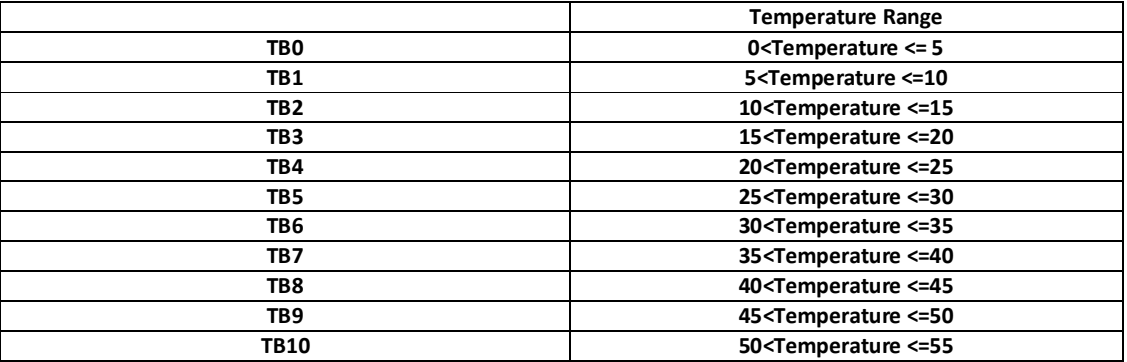

**Table 7 Temperature Range Table** 

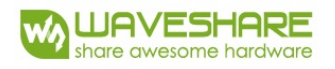

## 6 Registers Table

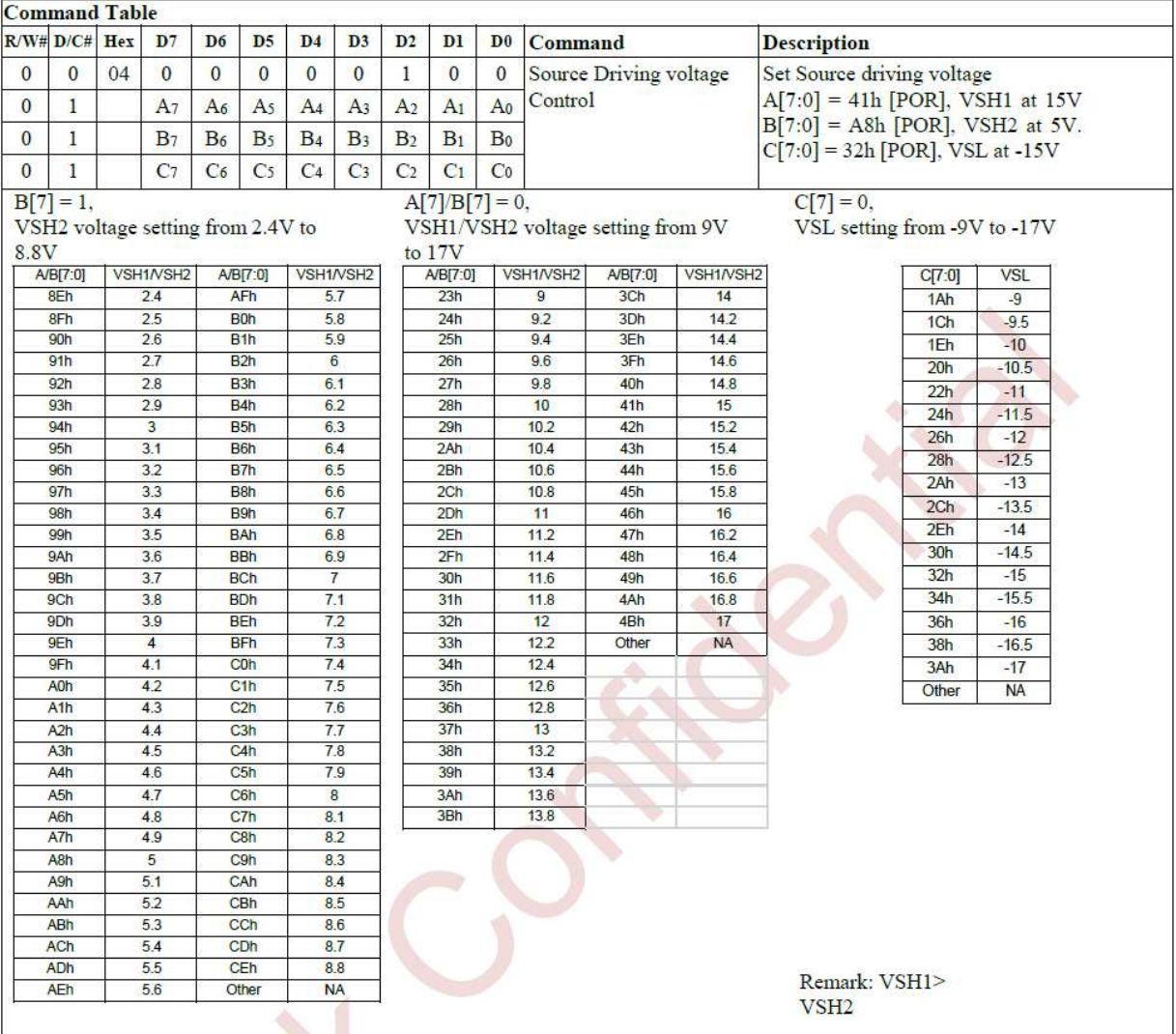

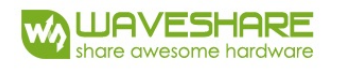

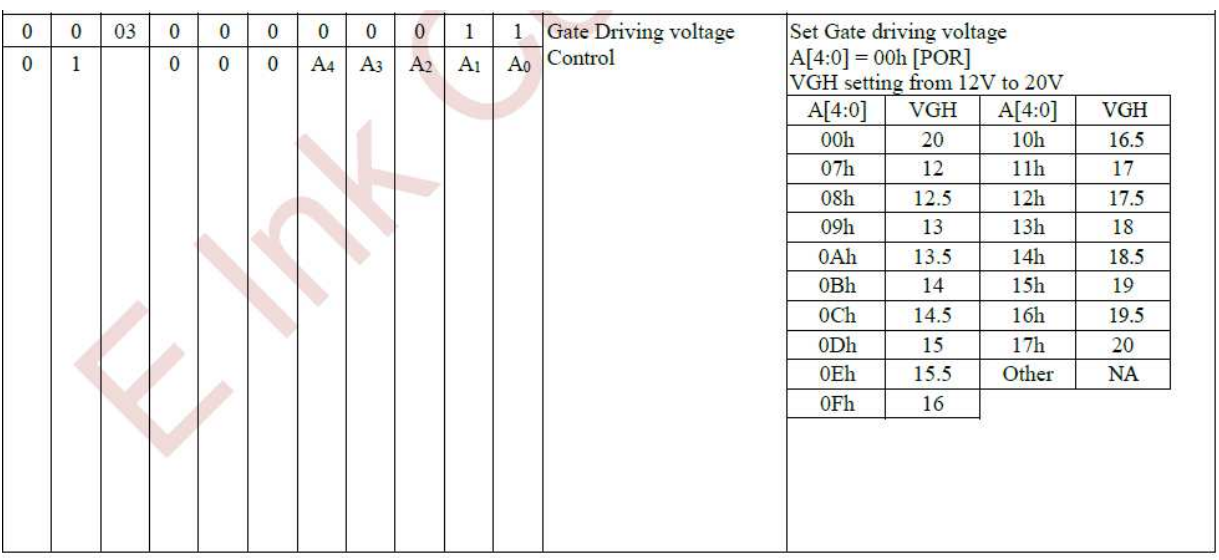

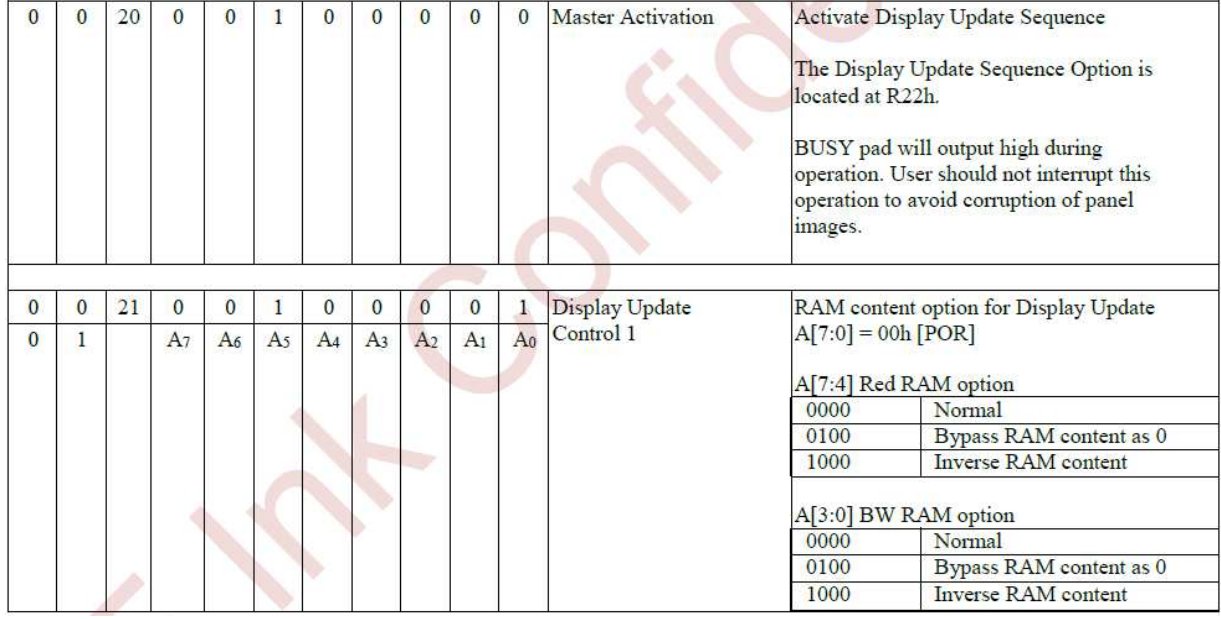

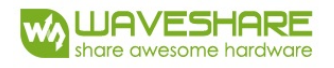

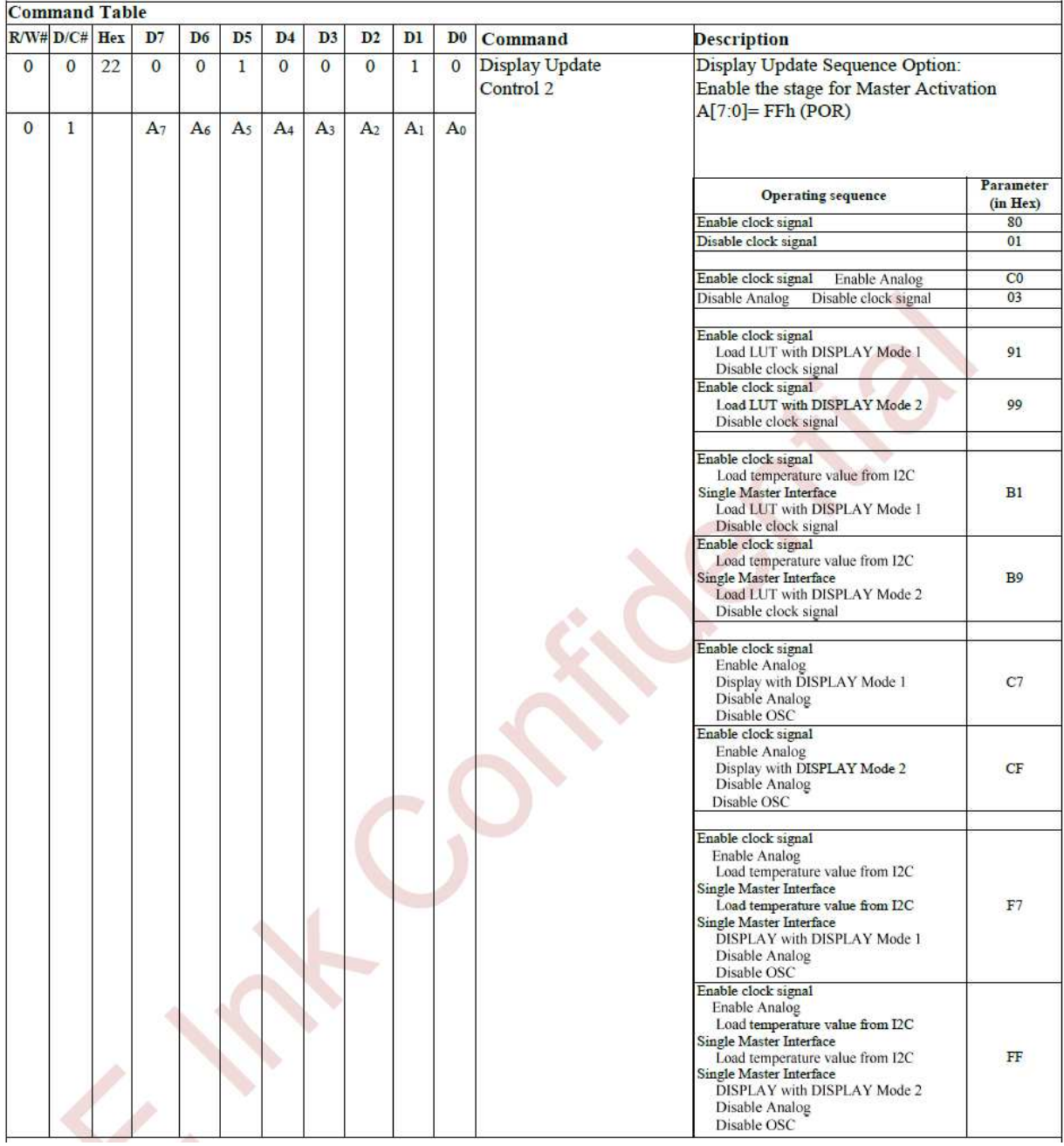

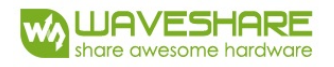

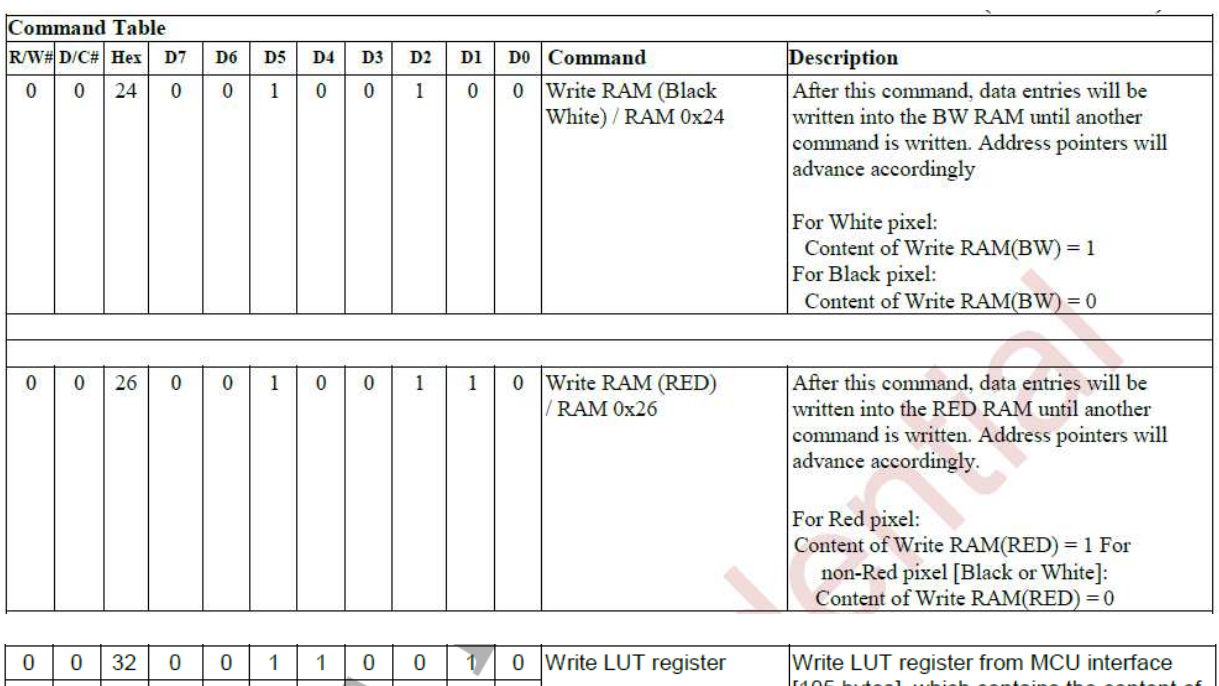

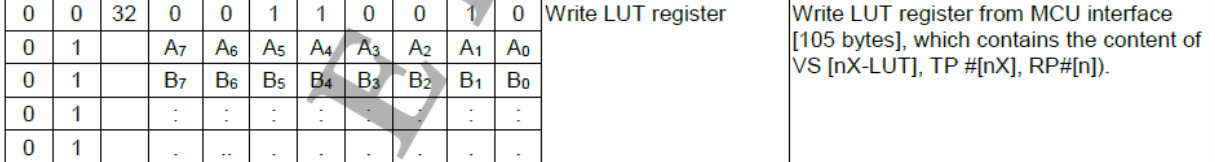

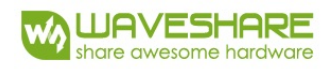

#### Revision History

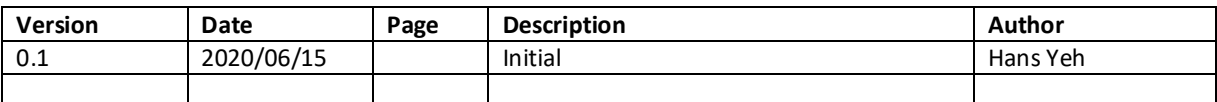